TSX Momentum Adattatore di bus per ProfiBus DP Manuale utente

870 USE 004 04

06/98

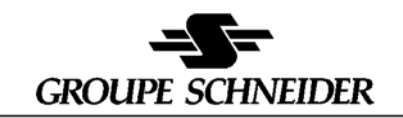

Merlin Gerin Modicon Square D Telemecanique

**Larghezza: 178 mm Altezza: 216 mm**

#### **Dati, illustrazioni, modifiche**

I dati e le illustrazioni non sono vincolanti. Ci riserviamo il diritto di apportare modifiche per motivi tecnici senza alcun preavviso. Vi preghiamo di volerci comunicare proposte di migliorie o di modifiche, o errori riscontrati nel manuale. Un apposito questionario è riportato nell'ultima pagina del manuale.

#### **Formazione**

Per consentire una migliore conoscenza del sistema, Schneider Automation GmbH offre degli adeguati corsi di formazione.

#### **Hotline**

Consultare gli indirizzi dei Centri di Supporto Tecnico riportati alla fine del manuale.

#### **Marchi di fabbrica**

I prodotti della Schneider Automation GmbH menzionati in questo manuale sono marchi registrati della Schneider Automation GmbH.

Gli altri nomi di prodotto utilizzati all'interno del manuale possono essere marchi o marchi registrati dei rispettivi proprietari.

Microsoft e MS-DOS sono marchi registrati e Windows è un marchio registrato della Microsoft Corporation negli Stati Uniti ed in altri Paesi.

IBM è un marchio registrato della International Business Machines Corporation. Intel è un marchio registrato della Intel Corporation.

#### **Copyright**

Nessuna parte di questo documento può essere riprodotto in alcun modo o alterato per mezzo di sistemi elettronici, senza il consenso scritto della Schneider Automation GmbH. Non è consentita la traduzione in una lingua straniera.

© 1998 Schneider Automation GmbH. Tutti i diritti riservati

# **Indice**

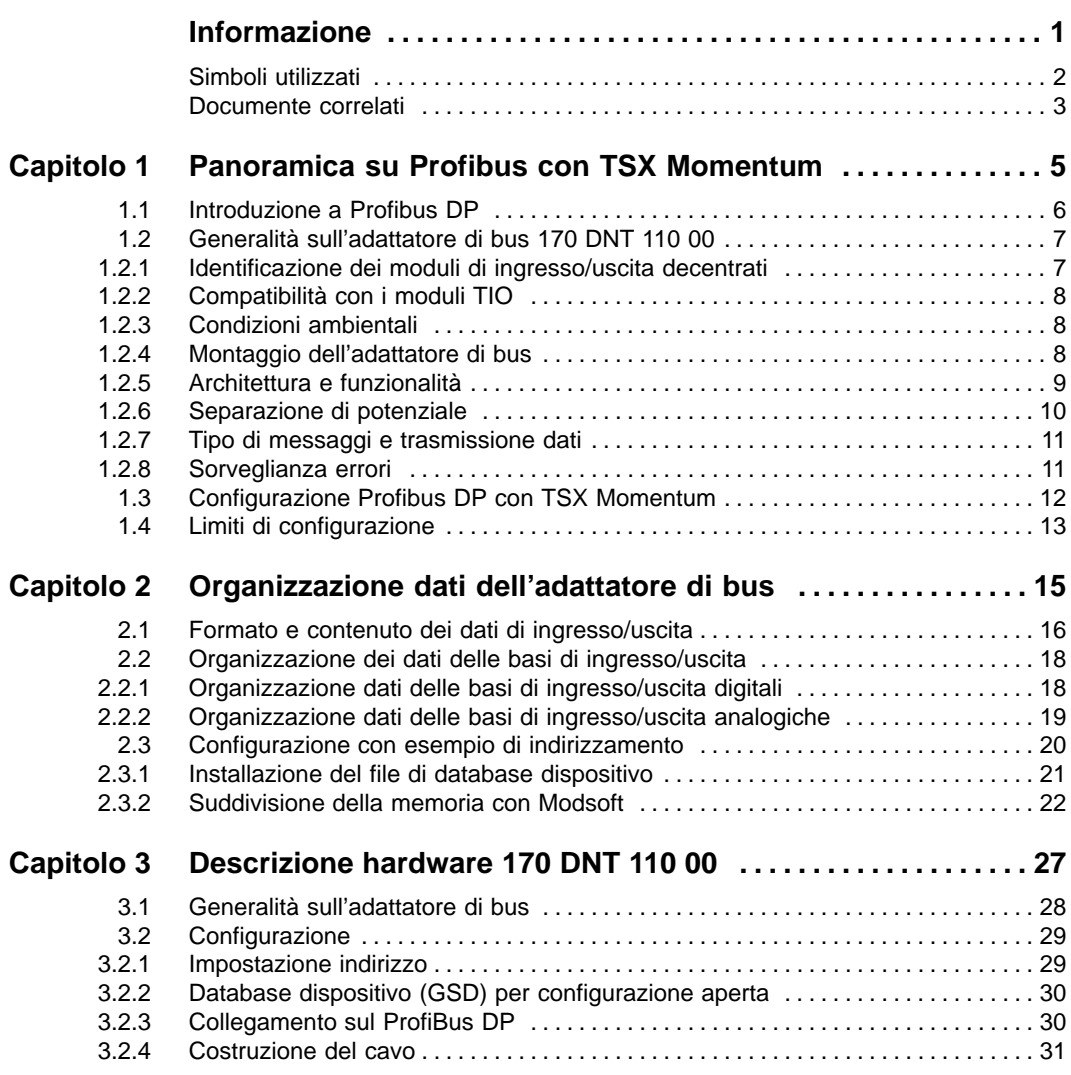

 $_{20}$  and  $_{\rm{III}}$  in the set of the set of the set of the set of the set of the set of the set of the set of the set of the set of the set of the set of the set of the set of the set of the set of the set of the set of

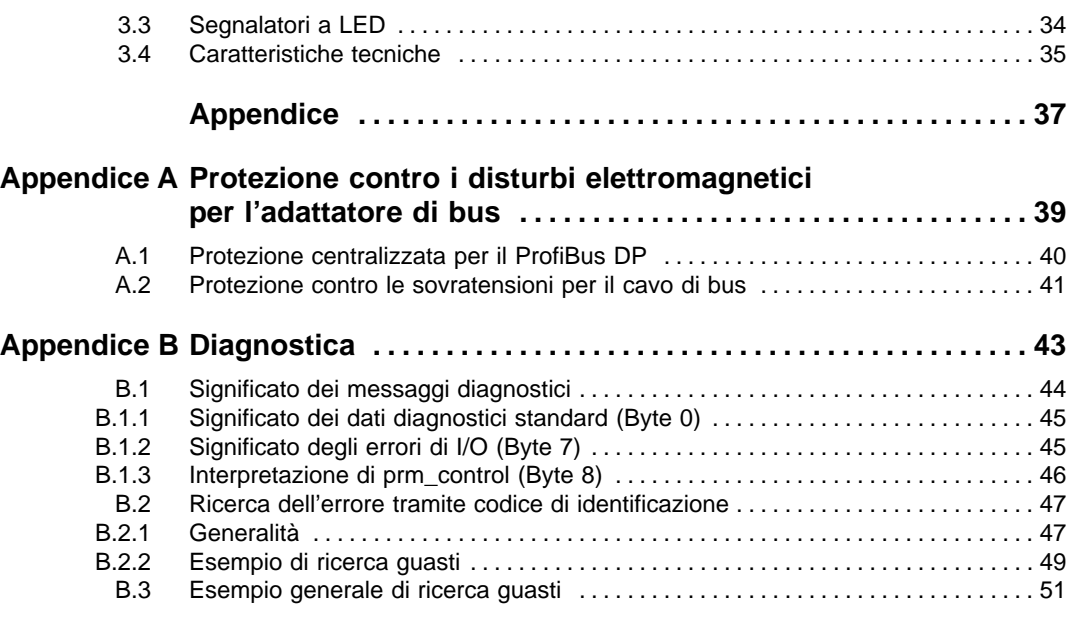

# **Informazione**

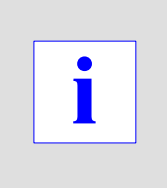

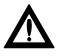

#### **Attenzione**

**Per l'uso con dispositivi di controllo con particolari requisiti di sicurezza, seguire le indicazioni relative.**

**Per ragioni di sicurezza e per garantire la corrispondenza con i dati di sistema documentati, la riparazione dei componenti deve essere eseguita esclusivamente dal fabbricante.**

# **Simboli utilizzati**

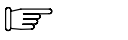

**Nota**

Questo simbolo viene utilizzato per dare risalto a contenuti importanti.

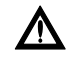

### **Attenzione**

**Questo simbolo indica una frequente causa di errori.**

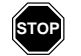

### **Avvertenza**

**Questo simbolo indica condizioni di pericolo che possono comportare danni economici, alle persone od altre conseguenze dannose.**

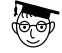

#### **Esperti**

Questo simbolo viene utilizzato prima di una descrizione particolareggiata, pensata solo per esperti (tecnici specializzati). Queste informazioni non sono necessarie per la comprensione del manuale e la loro mancata lettura non limita l'utilizzo standard del prodotto.

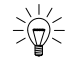

#### **Suggerimento**

Questo simbolo viene utilizzato per dare risalto al contenuto di suggerimenti particolari relativi al prodotto.

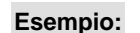

Questo simbolo contrassegna esempi applicativi.

La rappresentazione utilizzata per i numeri corrisponde alla prassi internazionale e conforme a quella consentita dal SI (Système International d' Unités). Le migliaia sono separate da uno spazio e viene utilizzato il punto decimale (ad es. 12 345.67).

# **Documente correlati**

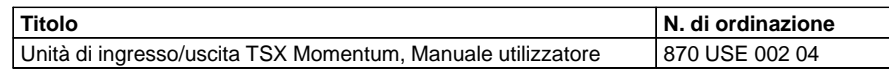

# **Panoramica su Profibus con TSX Momentum**

# **1**

In questo manuale verranno discussi i seguenti argomenti:

- -Introduziona a Profibus DP
- -Generalità sull'adattatore di bus 170 DNT 110 00
- -Configurazione Profibus DP con TSX Momentum
- -Limiti di configurazione

## 1.1 **Introduzione a Profibus DP**

Profibus DP è uno standard industriale aperto, per la comunicazione integrata.Profibus DP è un bus seriale, che consente il decentramento di sensori, attuatori e moduli di ingresso/uscita di costruttori diversi, tramite il loro collegamento reciproco e con il livello di controllo superiore. ProfiBus DP è una versione di Profibus ottimizzata rispetto alle prestazioni, che è stata appositamente progettata per soddisfare i requisiti di comunicazione in tempo reale fra il livello di controllo e quello della periferia di processo.

La rete Profibus DP supporta sistemi multi–master con più slave. Il Master può essere un PLC (ad es. un TSX Quantum con scheda di collegamento 140 CRP 811 00), un PC o un altro dispositivo di controllo. Una base di ingresso/uscita Momentum con montato un adattatore di bus 170 DNT 110 00 ist è un tipico esempio di Slave su Profibus DP.

Con una rete Profibus DP si possono raggiungere distanze di 100 m a 12 MBaud e fino a 1200 m a 93.75 kBaud. Il cavo è composto da coppie intrecciate.

Una rete Profibus DP può supportare fino a 126 dispositivi (è preferibile prevedere un solo Master per ogni rete) con fino a 32 Slave per ogni segmento. Una configurazione tipica di sistema con comunicazione Profibus DP e moduli TSX Momentum è raffigurata in Figura 4 a pagina 20.

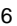

# 1.2 **Generalità sull'adattatore di bus 170 DNT 110 00**

L'adattatore di bus può funzionare con qualsiasi base di ingresso/uscita della serie TSX Momentum. L'insieme costituisce un efficiente modulo di ingresso/uscita per la rete Profibus DP. Questi moduli di ingresso/uscita possono funzionare in rete con altri dispositivi compatibili Profibus DP.

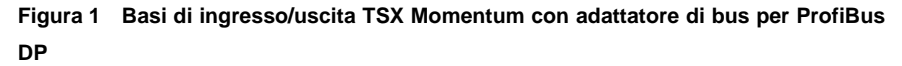

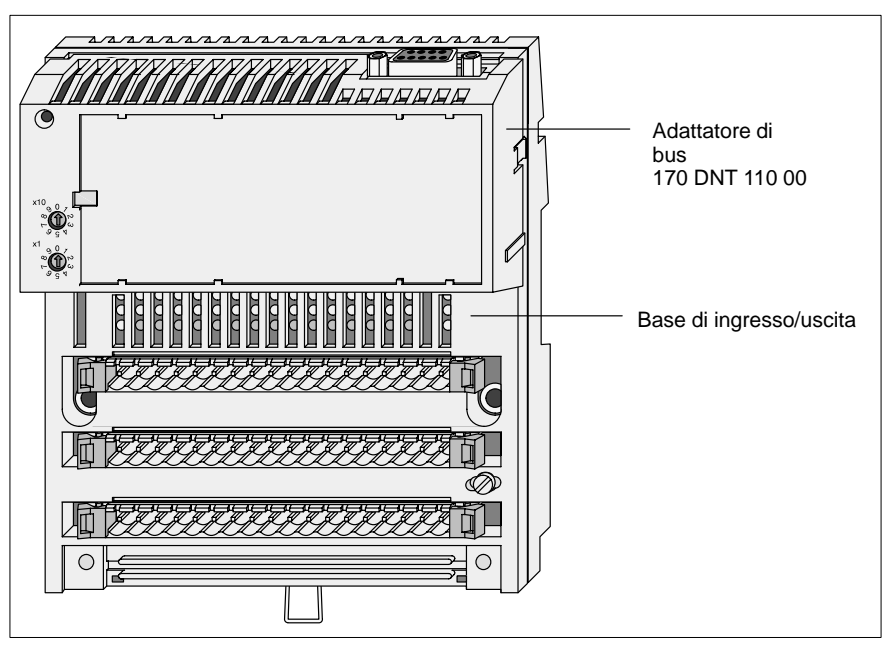

#### 1.2.1 **Identificazione dei moduli di ingresso/uscita decentrati**

L'adattatore Profibus DP possiede un numero di identificazione PNO (7512 hex). Il numero di identificazione viene utilizzato nella gestione interna del Profibus.

Il diverso indirizzo attribuito a ciascun modulo di /ingresso/uscita presente sul bus, consente al PLC di interrogare individualmente qualsiasi modulo tramite il Master del bus. Ogni modulo Momentum sulla rete Profibus DP deve possedere il proprio indirizzo, assegnabile tramite il commutatore posto sul frontale dell'adattatore di bus 170 DNT 110 00. L'impostazione degli indirizzi è descritta nel capitolo 3.2, a pagina 29.

Ciascuna base di ingresso/uscita possiede inoltre un numero di identificazione, ricevuto dall'adattatore di bus ed inviato al Master tramite il bus. Il significato del numero di identificazione delle basi di ingresso/uscita è descritto nella appendice B.2, a pagina 47.

#### 1.2.2 **Compatibilità con i moduli TIO**

Quando si deve sostituire un modulo morsettiera di I/O (TIO) su Profibus DP con un modulo TSX Momentum, si deve modificare la configurazione (ad es. perché i numeri di identificazione dei moduli TSX Momentum e TIO sono diversi). I dati utente rimangono invariati.

Anche gli errori di I/O vengono segnalati diversamente rispetto ai moduli TIO standard. Quando si sostituisce un modulo TIO con un modulo Momentum, si deve controllare che il byte sia > 0, per restare con=mpatibili con lo standard TIO (vedi appendice B.1.2, a pagina 45).

#### 1.2.3 **Condizioni ambientali**

Le condizioni ambientali dell'adattatore di bus e della base di ingress/uscita su cui è montato, sono reciprocamente corrispondenti. Questi dati si trovano nel manuale utente 870 USE 002 04 per le basi di ingresso/uscita.

#### 1.2.4 **Montaggio dell'adattatore di bus**

L'adattatore di bus (grado di protezione IP20) viene collegato alla base di ingresso/uscita tramite un connettore. Il collegamento meccanico avviene tramite dei fermi a scatto che assicurano un fissaggio adeguato. L'adattatore può essere smontato per mezzo di un cacciavite.

Insieme alla base di ingresso/uscita viene fornita una targhetta inseribile. La targhetta viene inserita sulla parte anteriore dell' adattatore di bus. Sulla targhetta possono essere riportati i nomi dei segnali relativi ai vari sensori ed attuatori. Sul lato destro della targhetta compare una finestrella tramite la quale è possibile vedere il nome dell'adattattore.

### 1.2.5 **Architettura e funzionalità**

L'adattatore di bus è composto da quattro blocchi funzionali:

#### **1. Interfaccia RS 485**

L'adattatore di bus realizza una interfaccia di campo standard ProfiBus DP. L'interfaccia corrisponde alla normativa Profibus DP EN 50170 (comprende DIN 19245 parte 1 e 3).

#### **2. Interfaccia con le basi di ingresso/uscita**

Tramite questa interfaccia viene realizzato lo scambio dati fra l'adattatore di bus e la base di ingresso/uscita.

#### **3. Gestione del protocollo**

Con il Profibus DP possono essere realizzati sistemi mono o multi–master. Il modo di trasmissione è sempre di tipo half duplex. L'elettronica dell'adattatore di bus realizza la gestione del protocollo fra il modulo di ingresso/uscita ed il master:

- - Dopo l'accensione o reset, l'adattatore di bus riceve dalla base di ingresso/uscite le informazioni sull'organizzazione dei dati. Inoltre l'adattatore riceve il gruppo ed il codice della base di ingresso/uscita. Queste informazioni vengono fornite dalla base di ingresso/uscita.
- - Il master invia a ciascuno slave (modulo di ingresso/uscita) i dati di configurazione. Tipici dati di configurazione sono ad es.: identificazione della base di I/O, contenuto dei dati di I/O, ecc. Nel modulo di ingresso/uscita vengono confrontati i dati di configurazione con quelli effettivi. Se i dati sono identici, il modulo viene parametrizzato dal master e la comunicazione dati può iniziare.
- - Quando la base di ingresso/uscita rileva un errore di I/O, l'errore viene segnalato al master tramite un messaggio diagnostico (non ciclico, vedi appendice B.1, a pagina 44).

#### **4. Alimentazione**

La tensione di alimentazione interna (Vcc) viene fornita dalle basi di ingresso/uscita. La tensione Vcc viene continuamente sorvegliata, e viene emesso un segnale di reset se Vcc si trova al difuori della fascia di tolleranza. La tensione isolata Vcx per l'interfaccia Profibus DP viene ottenuta tramite un convertitore DC/DC e non viene sorvegliata.

 $\alpha$ 

## 1.2.6 **Separazione di potenziale**

La figura seguente mostra la separazione di potenziale della interfaccia di bus.

#### **Figura 2 Separazione di potenziale**

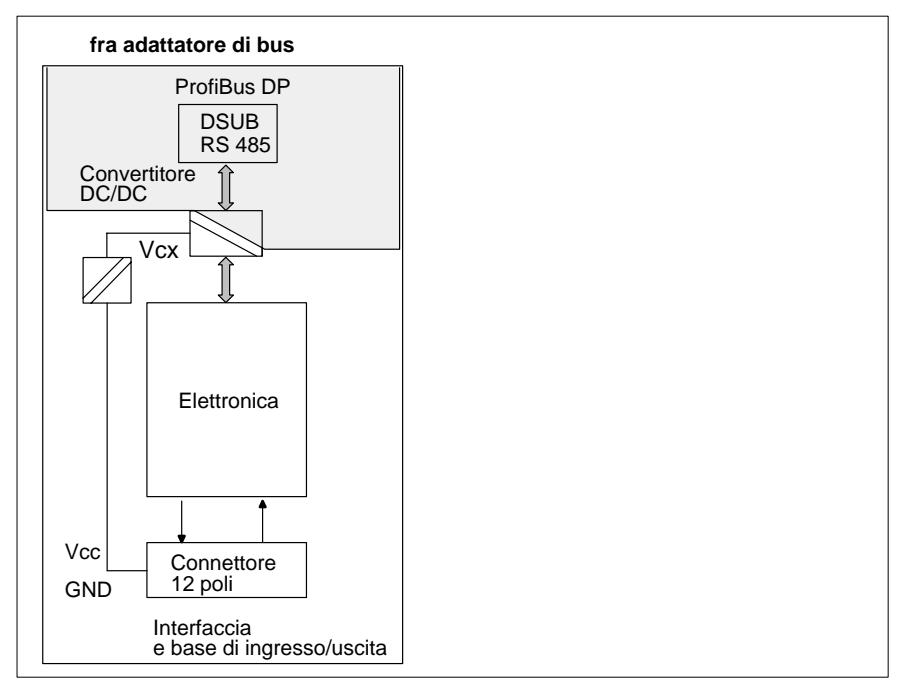

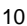

#### 1.2.7 **Tipo di messaggi e trasmissione dati**

L'adattatore di bus per Profibus DP 170 DNT 110 00 riconosce tre tipi di messaggio:

- -USER DATA (dati di ingresso/uscita e parametri)
- -Dati diagnostici
- -Configurazione del bus

Questi messaggi vengono trasferiti fra master e modulo di ingresso/uscita (slave) in cicli diversi. Queste funzioni vengono svolte per il modulo di ingresso/uscita dall'adattatore di bus 170 DNT 110 00:

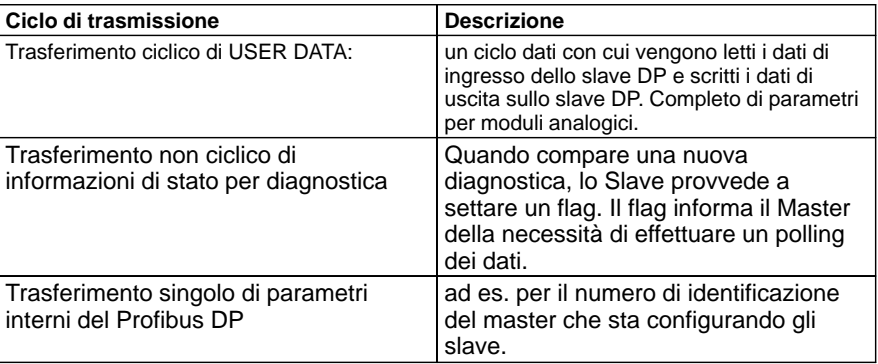

### 1.2.8 **Sorveglianza errori**

Un microcontollore seriale all'interno dell'adattore di bus svolge tutte le funzioni del 170 DNT 110 00. Fra questi:

- - Quando una base di ingresso/uscita rileva un errore di I/O, questo viene inviato al master del Profibus DP come "Errore di modulo".
- - Il microcontrollore gestisce un visualizzatore a LED, che riporta informazioni sulla trasmissione dati (BF = Bus Fault), per cui è disponibile una segnalazione visiva per gli errori di rete.
- - Settaggio del Data Control Timer (DCT) per il Master DP, in base al quale devono essere impostati gli eventuali watchdog presenti sugli Slave (ad es. se il tempo di sorveglianza di un slave viene impostato a 250 ms, il DCT del Master deve essere impostato a 1 500 ms, rapporto di 6 a 1).

Per ulteriori informazioni, consultare la documentazione software del master Profibus DP.

# 1.3 **Configurazione Profibus DP con TSX Momentum**

L'esempio seguente mostra l'inserimento di moduli di ingresso/uscita TSX Momentum su Profibus DP.

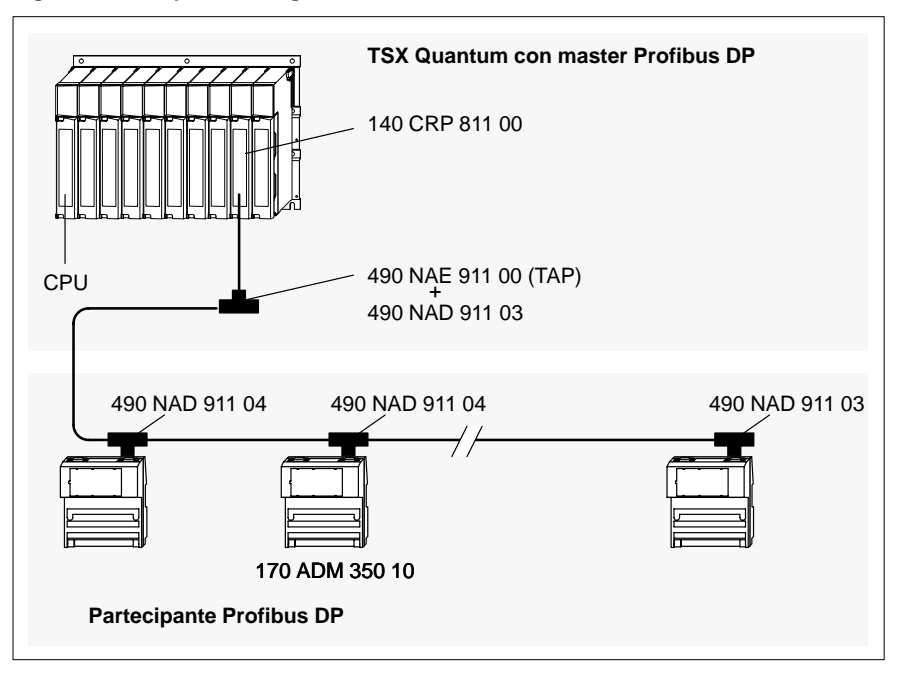

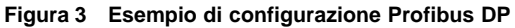

 $E$ 

#### **Avvertenza**

All'inizio ed alla fine del bus devono sempre essere inseriti dei connettori Profibus con terminatore (ad es.490 NAD 911 03).

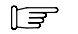

#### **Avvertenza**

Informazioni dettagliate sulla normativa Profibus si trovano sul sito web Profibus (www.profibus.com). Altre particolarità riguardanti la topologia e le configurazioni del Profibus DP sono descritte nei manuali del Master Profibus DP.

12  $\hspace{1.5cm}$  20

# 1.4 **Limiti di configurazione**

I limiti di configurazione sono relativi al TSX Quantum con 140 CRP 811 00 come Master (vedi anche la descrizione hardware dell'adattatore di bus 170 DNT 110 00).

#### **Tabella 1 Limiti di ampliamento ProfiBus DP**

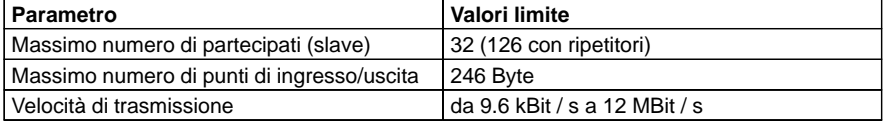

#### **Tabella 2 lunghezza di bus "n" in funzione della velocità di trasmissione**

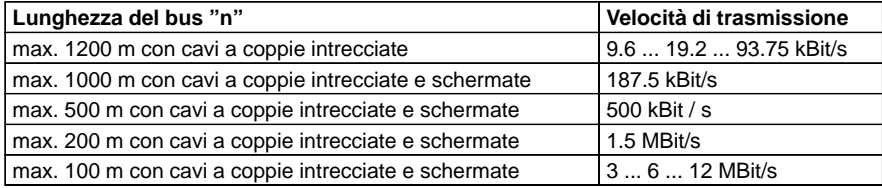

# **Organizzazione dati dell'adattatore di bus**

# **2**

In questo manuale verranno discussi i seguenti argomenti:

- -Formato e contenuto dei dati di ingresso/uscita
- -Disposizione dati delle basi di ingresso/uscita
- -Configurazione con esempio di indirizzamento

## 2.1 **Formato e contenuto dei dati di ingresso/uscita**

I dati di ingresso/uscita rappresentano punti di ingresso/uscita digitali e, nel caso di unità complesse (analogiche), valori analogici e parametri di configurazione.

Dopo ogni accensione vengono identificate per prime tutte le basi di ingresso/uscita. Successivamente inizia la trasmissione dati. All'interno dei messaggi, i dati dei moduli di ingresso/uscita digitali ed analogici sono organizzati in modo diverso:

- -Moduli con basi di ingresso/uscita digitali utilizzano un formato dati "Byte"
- - Moduli con basi di ingresso/uscita analogiche utilizzano un formato dati "Parola"
- - I moduli con parti analogiche e digitali vengono gestiti come moduli analogici ed utilizzano un formato di dati "Parola"

| <b>Modulo</b>  | <b>Funzione</b>                                         | Parole di ingresso             | Parole di uscita                |
|----------------|---------------------------------------------------------|--------------------------------|---------------------------------|
| 170 AAI 140 00 | 16 canali di ingresso                                   | 16                             | 4 (per parametri)               |
| 170 AAI 520 40 | 4 canali di ingresso, termo-<br>resistenze, termocoppie | 4                              | 4 (per parametri)               |
| 170 AAO 120 00 | 4 canali di uscita                                      | 0                              | 5 (1 parola per pa-<br>rametri) |
| 170 AAO 921 00 | 4 canali di uscita                                      | $\Omega$                       | 5 (1 parola per pa-<br>rametri) |
| 170 AMM 090 00 | 4 ingressi, 2 uscite (digitali)                         | 1 (8 bit per diag-<br>nostica) |                                 |
|                | 4 canali di ingresso,<br>2 di uscita (analogici)        | 4                              | 4 (2 parole per pa-<br>rametri) |

**Tabella 3 Numero parole di ingresso/uscita (basi di ingresso/uscita analogiche)**

| <b>Modulo</b>  | <b>Funzione</b>        | Byte di ingresso                  | Byte di uscita |
|----------------|------------------------|-----------------------------------|----------------|
| 170 ADI 340 00 | 16 ingressi            | 0                                 |                |
| 170 ADI 350 00 | 32 ingressi<br>4       |                                   | 0              |
| 170 ADO 340 00 | 16 uscite              | 0                                 | 2              |
| 170 ADO 350 00 | 32 uscite              | 0                                 | 4              |
| 170 ADM 350 10 | 16 ingressi, 16 uscite | 2                                 | 2              |
| 170 ADM 350 11 | 16 ingressi, 16 uscite | 2                                 | 2              |
| 170 ADM 370 10 | 16 ingressi, 8 uscite  | 2                                 | 2              |
| 170 ADM 390 10 | 16 ingressi, 12 uscite | 6 (2 digitali<br>e 4 diagnostica) | 2              |
| 170 ADM 390 30 | 10 ingressi, 8 uscite  | 2                                 | 2              |

**Tabella 4 Numero parole e codice ID (unità di ingresso/uscita digitali, 24 VDC)**

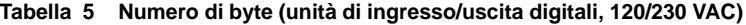

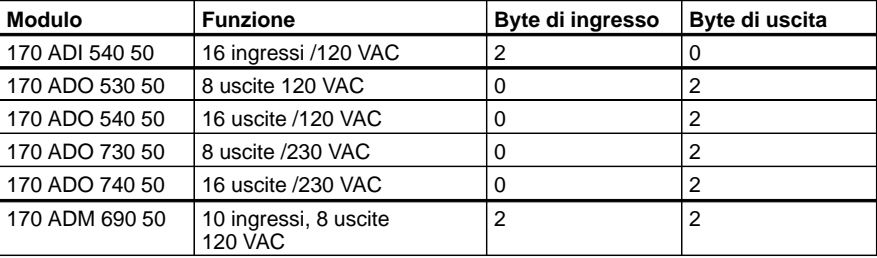

20

# 2.2 **Organizzazione dei dati delle basi di ingresso/uscita**

### 2.2.1 **Organizzazione dati delle basi di ingresso/uscita digitali**

I punti di ingresso/uscita dei moduli digitali TSX Momentum vengono mappati sulle morsettiere di collegamento secondo la regola seguente:

- - La rappresentazione avviene a byte (max. 4 byte per 32 ingressi o 32 uscite).
- -Il byte meno significativo (LSB) viene sempre inviato o ricevuto per primo.
- - I byte inviati dall'adattatore di bus alla base di ingresso/uscita (parole di uscita) rappresentano i valori di uscita ed i parametri; I byte inviati dalla base di ingresso/uscita all'adattatore di bus (parole di ingresso) rappresentano i valori di ingresso e le informazioni di stato.
- -L'indirizzamento dei registri è compatibile con lo standard TIO.

La struttura dei messaggi seguenti rappresenta lo scambio dati fra master e slave (moduli di ingresso/uscita) per due basi di ingresso/uscita digitali:

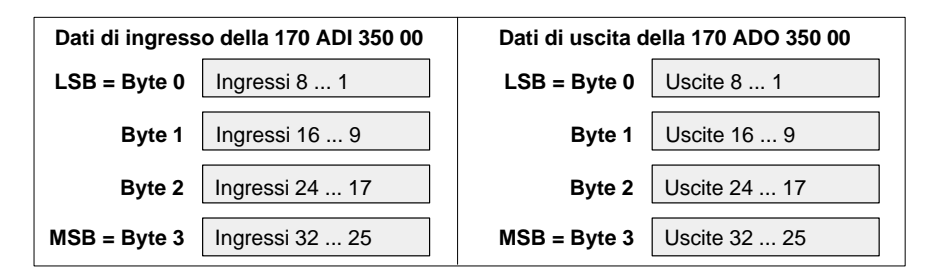

I bit di ingresso/uscita vengono inviati sul bus come segue:

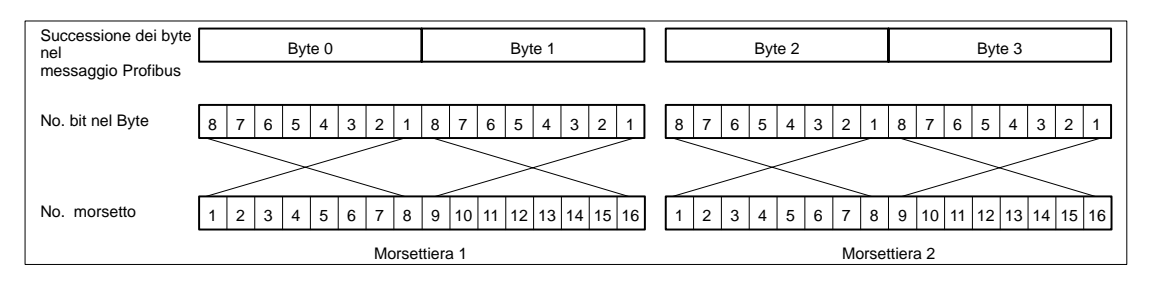

#### 2.2.2 **Organizzazione dati delle basi di ingresso/uscita analogiche**

I valori di ingresso/uscita dei moduli digitali TSX Momentum vengono mappati sulle morsettiere di collegamento secondo la regola seguente:

- -Ogni valore analogico viene rappresentato con una parola.
- -La parola meno significativa (LSW) viene inviata o ricevuta per prima.
- - I byte inviati dall'adattatore di bus alla base di ingresso/uscita (parole di uscita) rappresentano i valori di uscita ed i parametri; i byte inviati dalla base di ingresso/uscita all'adattatore di bus (parole di ingresso) rappresentano i valori di ingresso e le informazioni di stato.
- - La rappresentazione dei valori analogici corrisponde a quella della IDS 3000. Segno e valore sono allineati a sinistra (+/– 32.000 come campo nominale). La risoluzione dipende dal campo di misura o di uscita prescelto. I valori negativi vengono rappresentati come complemento a 2.

La struttura dei messaggi seguenti rappresenta lo scambio dati fra master e slave (modulo di ingresso/uscita) per il modulo 170 AMM 090 00:

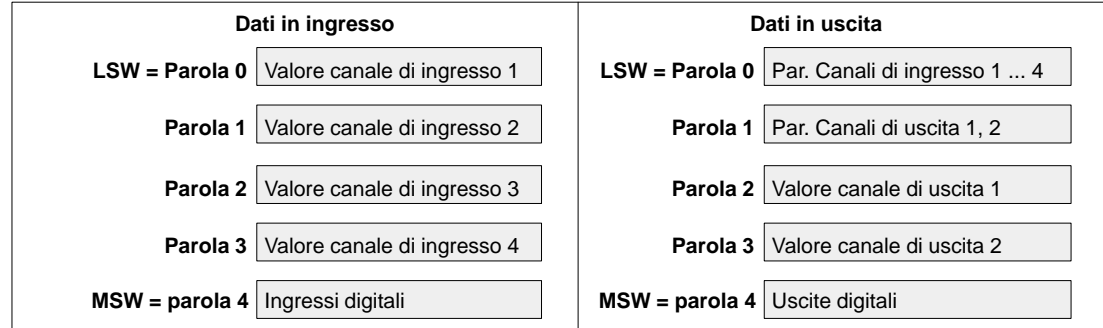

Per prima viene inviata o ricevuta la LSW. Le parole di ingresso vengono inviate sul bus come segue:

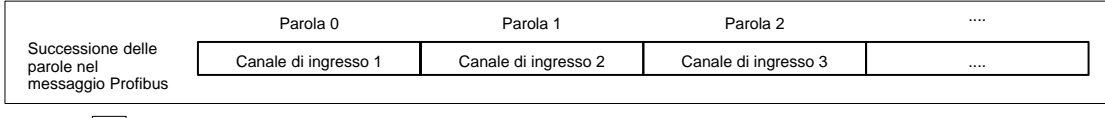

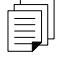

**Documentazione ulteriore: Ulteriori informazioni si trovano nel manuale utente 870 USE 002 04 per le basi di ingresso/uscita.**

20

# 2.3 **Configurazione con esempio di indirizzamento**

Nell'esempio seguente vengono utilizzati solo moduli di ingresso/uscita TSX Momentum.

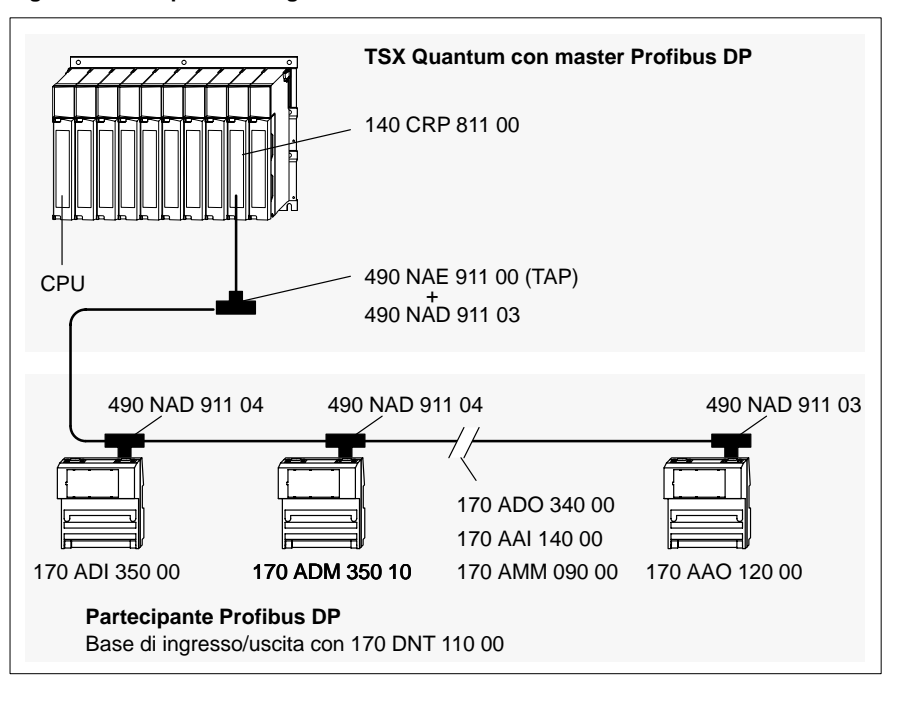

**Figura 4 Esempio di configurazione Profibus DP**

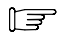

#### **Avvertenza**

All'inizio ed alla fine del bus devono sempre essere inseriti dei connettori Profibus con terminatore (ad es.490 NAD 911 03).

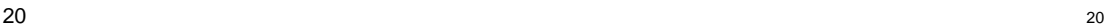

21

Per consentire il funzionamento della rete Profibus DP, occorre predisporre quanto segue:

- -Costruzione dei cavi (vedi capitolo 3.2.4 , a pagina 31)
- -Impostazione degli indirizzi dei partecipanti (vedi capitolo 3.2.1, a pagina 29)
- -Installazione del file di database dispositivo (GSD), vedi capitolo 2.3.1

#### 2.3.1 **Installazione del file di database dispositivo**

Con il Profibus DP, le caratteristiche dei dispositivi sono documentate dal costruttore e messe a disposizione dell'utilizzatore sotto forma di una specifica del dispositivo e di un file di database del dispositivo (GSD). Il contenuto e la codifica di questo database (GSD) sono regolati dalla normativa ed indipendenti dal master. È quindi possibile la configurazione di qualsiasi slave DP con dati di configurazione di costruttori diversi.

Il file di database dispositivo è contenuto in un dischetto (dischetto 381 SWA 000 00, file "ASA\_7512.GSD per moduli Momentum) ed è parte integrante di questo manuale. Sul dischetto è contenuto anche un file README con ulteriori informazioni. L'importazione di questi dati GSD viene descritta nella parametrizzazione del Master.

#### 2.3.2 **Suddivisione della memoria con Modsoft**

Gli slave Profibus DP necessitano di aree di memoria a disposizione dell'utente (USER DATA)– e dati diagnostici. Questi sono contenuti in aree di memoria diverse.

**Dati utente** I byte e le parole necessarie sono determinati dalla scelta dei moduli di ingresso/uscita (vedi capitolo 2.1, a pagina 16). Nell'esempio di pagina 20 (Figura 4) è stata scleta la suddivisione di memoria seguente:

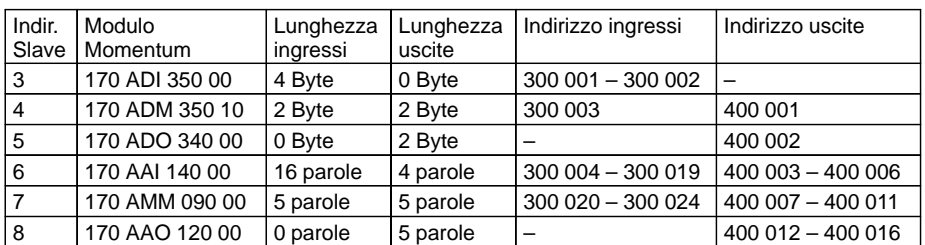

In questo esempio l'area di memoria viene determinata dalla parametrizzazione del Master. Il formato di parola (a causa di unità analogiche) viene ugualmente determinato dalla parametrizzazione del Master.

Per gli ingressi/uscite digitali la trasmissione dati sul bus avviene a byte (secondo le regole seguenti):

- -I dati utili vengono shiftati verso sinistra all'interno della parola
- - Viene inviato per primo il byte 0, e successivamente i byte 1, 2 e 3 con 32 ingressi o uscite

Nel nostro esempio, il Master del bus trasforma i byte in parole prima di memorizzarli nella RAM del PLC. Per lo Slave con l'indir. 3 (170 ADI 350 00) i bit di ingresso vengono memorizzati nelle parole 300 001 e 300 002. All'interno delle parole, gli ingressi della unità di ingresso/uscita sono disposti come segue:

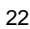

23

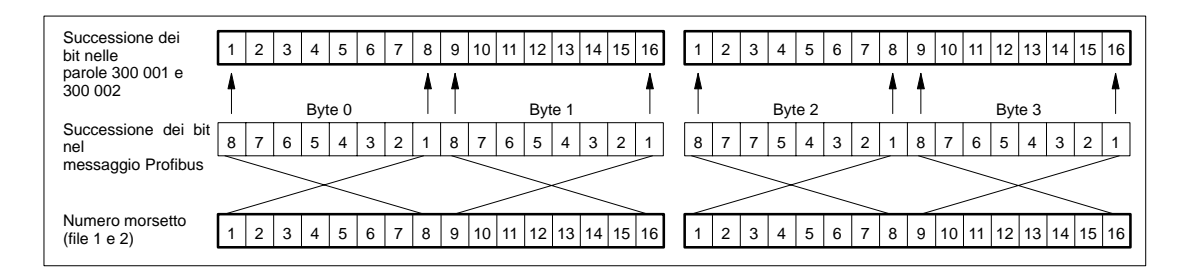

Si ottiene così la rappresentazione dati seguente:

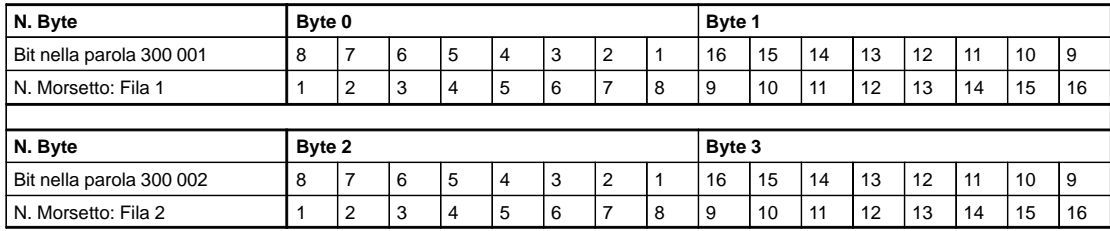

**Dati diagnostici** Un messaggio diagnostico contiene 19 byte per ogni modulo. Il significato dei byte è descritto nella appendice B.1 (vedi pagina 44). I byte 0 e 7 vengono utilizzati per la codifica di errore. Per i moduli complessi (analogici) viene anche utilizzato il byte 8 (indica tra l'altro se un parametro è valido o meno). In questo esempio vengono memorizzati nel PLC solo i primi 8 o 9 byte di ciascun modulo.

Viene riservata la memoria seguente:

- -Per la diagnostica dei moduli digitali sono necessarie 4 parole (Byte 0 ... 7),
- - Per la diagnostica dei moduli analogici sono necessarie 5 parole (Byte 0 ... 9), Anche il byte 9 deve essere memorizzato, per non far scattare una segnalazione di errore dovuta alla scrittura di un numero dispari di byte.

Se si deve utilizzare il codice di identificazione (byte 17 e 18), è necessario riservare 10 parole per i 19 byte. Questa suddivisione viene prevista tramite la parametrizzazione del Master.

L'organizzazione della memoria risulta quindi la seguente:

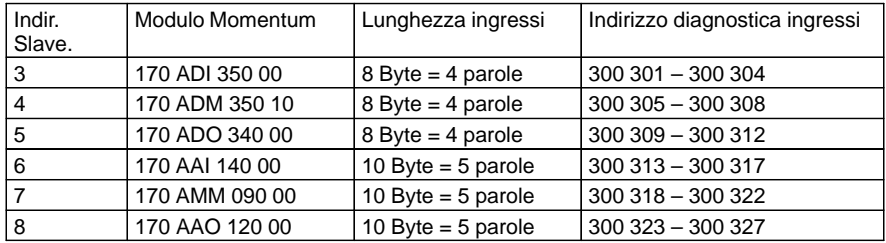

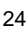

Nella tabella seguente sono riportate le indicazioni diagnostiche degli Slave con indirizzi 3 e 7. Considerare che:

- -I dati diagnostici vengono shiftati verso sinistra all'interno della parola
- -Viene inviato per primo il byte 0, e successivamente i byte 1, 2, 3 ...

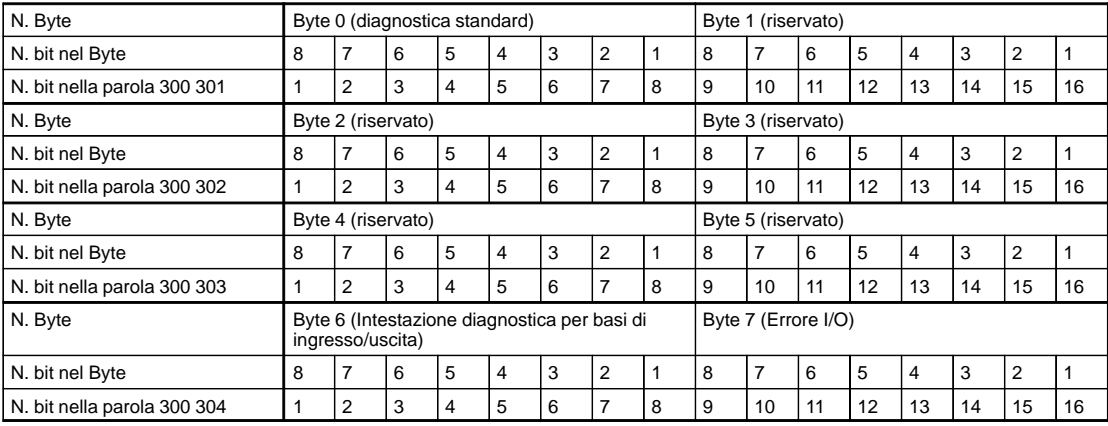

#### **Dati diagnostici dello Slave con indir. 3 (170 ADI 350 00)**

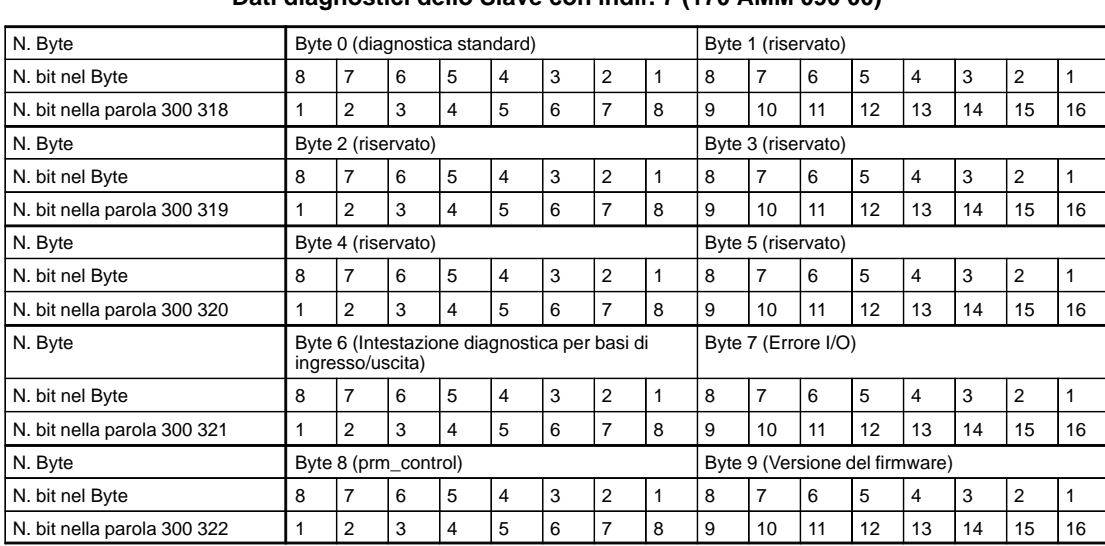

### **Dati diagnostici dello Slave con indir. 7 (170 AMM 090 00)**

20

# **Descrizione hardware 170 DNT 110 00**

# **3**

In questo manuale verranno discussi i seguenti argomenti:

- -Generalità sull'adattatore di bus
- -Configurazione
- -Indicatori a LED
- -Caratteristiche tecniche.

# 3.1 **Generalità sull'adattatore di bus**

L'adattatore di bus 170 DNT 110 00 costituisce l'interfaccia di counicazione tra le basi di ingresso/uscita Momentum e la rete Profibus DP. Esso può essere utilizzato con qualsiasi base di ingresso/uscita TSX Momentum.

#### **Caratteristiche**

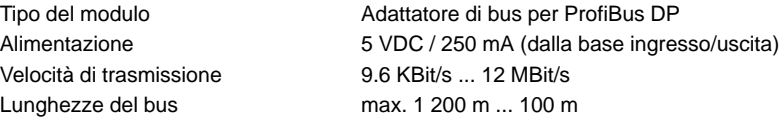

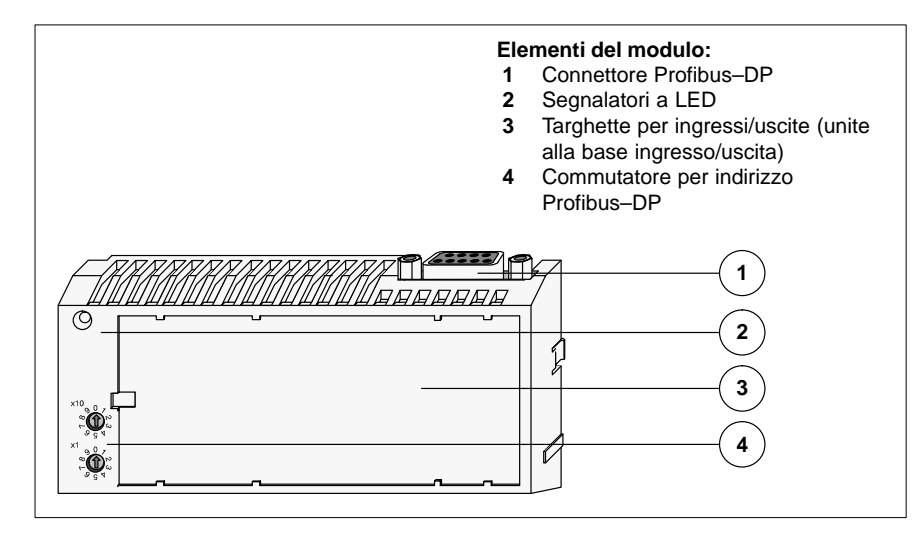

# 3.2 **Configurazione**

#### 3.2.1 **Impostazione indirizzo**

L'utilizzatore deve assegnare un indirizzo ad ogni partecipante. Per gli Slave l'indirizzo deve essere compreso tra 1 e 99. **Non sono consentiti indirizzamenti duplicati!** L'assegnazione degli indirizzi è indipendente dalla disposizione fisica dei moduli sul Profibus DP.

L'indirizzo viene impostato sul frontale dell'adattore di bus e deve essere identico a quello previsto dal programma utente, in modo da assicurare che i messaggi trasmessi e ricevuti sull'intera rete raggiungano sempre e soltanto il partecipante desiderato.

**Figura 5 Impostazione dell'indirizzo ProfiBus DP 36**

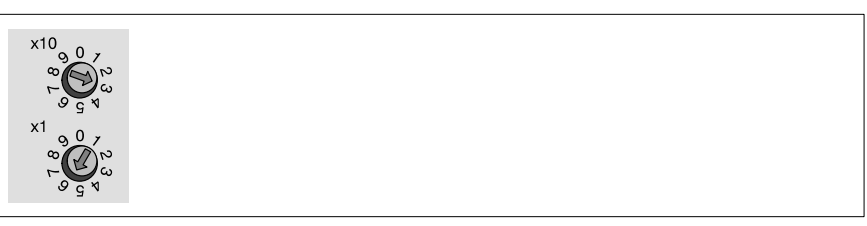

**Tabella 6 Indirizzi possibili ProfiBus DP**

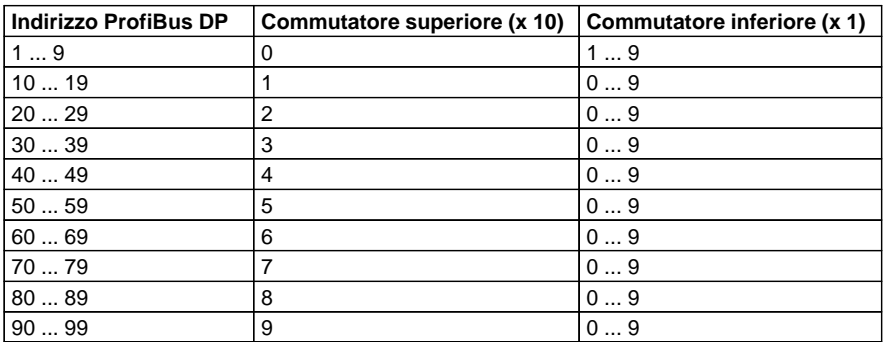

20

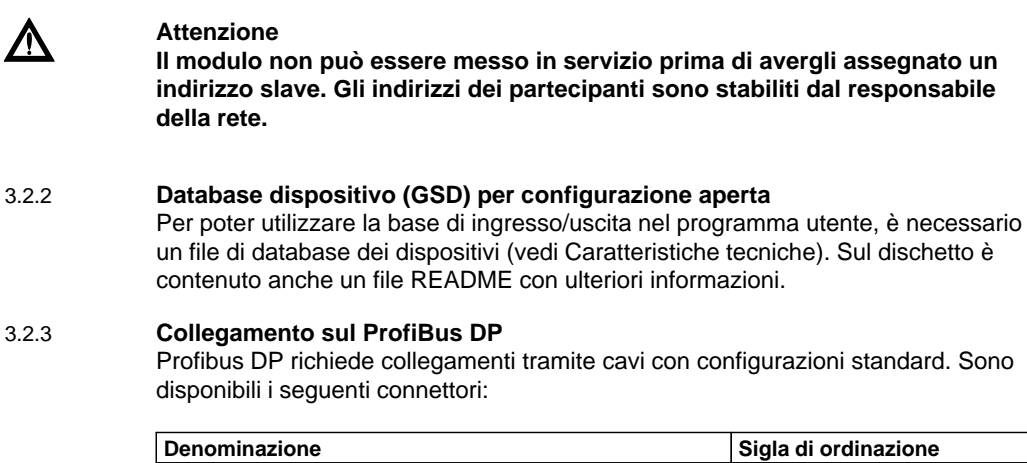

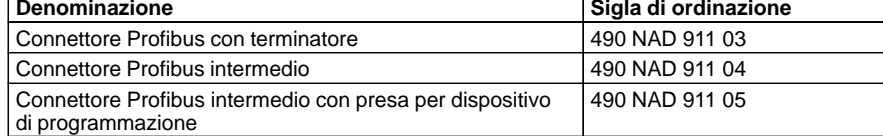

## **Figura 6 Disposizione segnali dell'adattatore di bus**

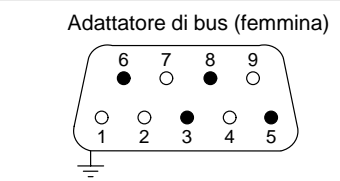

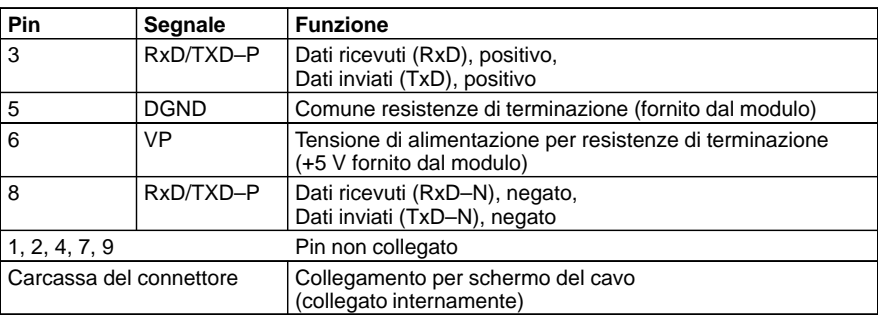

#### 3.2.4 **Costruzione del cavo**

Il cavo di bus necessario al collegamento dei diversi partecipanti deve essere costruito dall'utente. I connettori ed il cavo per Profibus DP sono componenti standard (ad es. cavo in rame con doppia coppia intrecciata, standard per RS 485, con schermatura , vedi anche Caratteristiche tecniche, pagina 35).

- **1.** Tagliare il cavo alla lunghezza desiderata.
- **2.** Preparare le estremità del cavo secondo la figura.

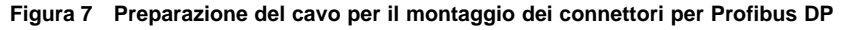

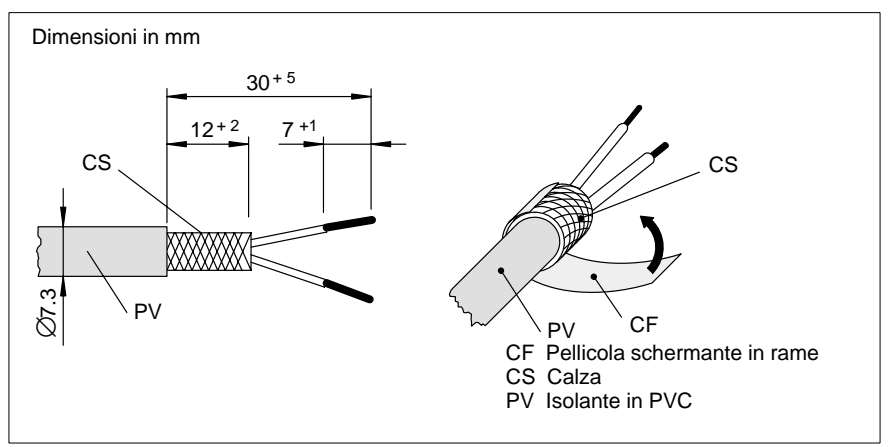

- **3.** Togliere la copertura in PVC per la lunghezza indicata.
- **4.** Avvolgere la pellicola schermante "CF" come indicato in figura alla treccia schermante "CS".
- **5.** Fissare come indicato in Figura 8 (s. pagina 32) il cavo nella zona della pellicola schermante con la fascetta apposita (accertarsi che il collegamento dello schermo sia buono e ben fissato).

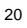

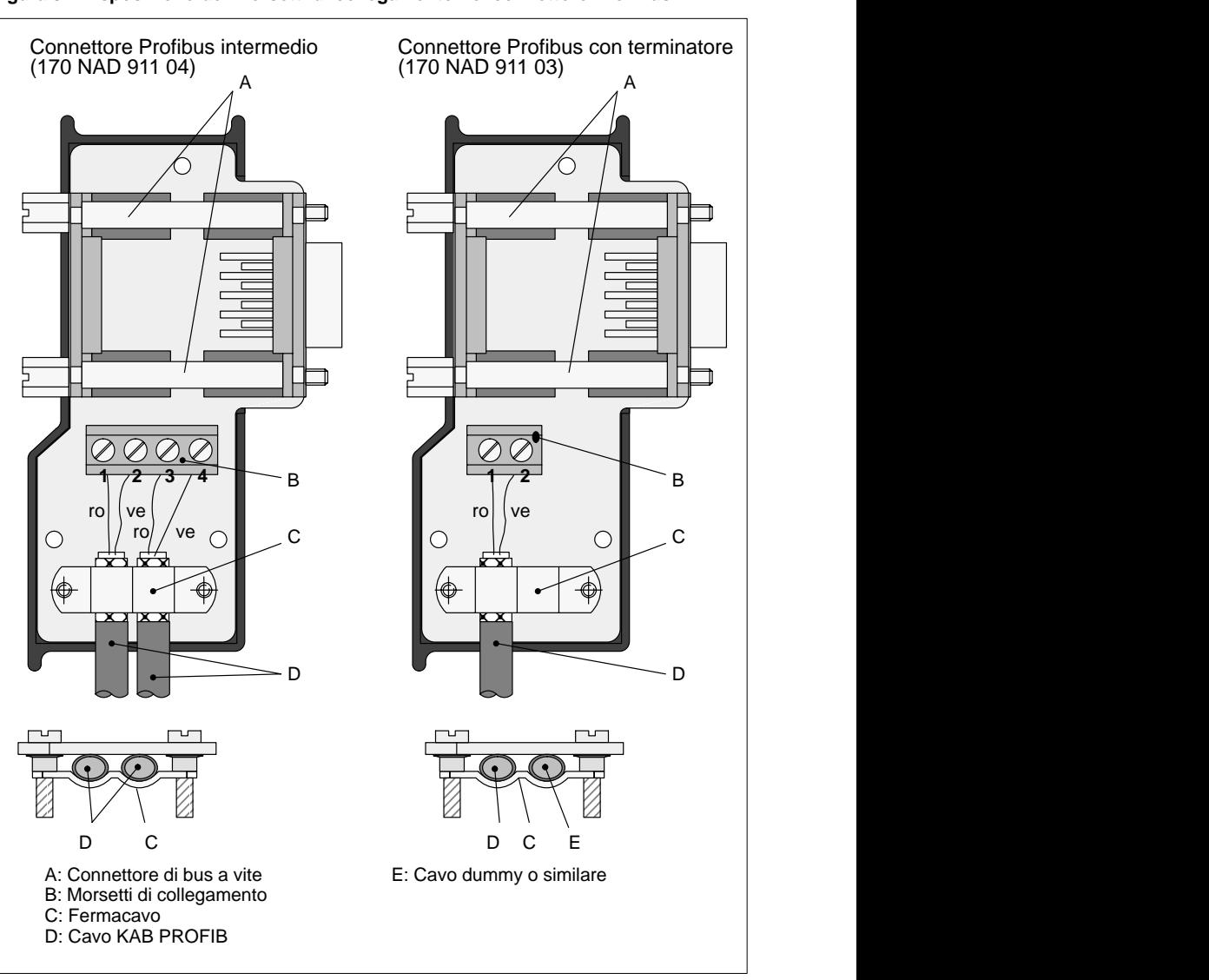

**Figura 8 Disposizione dei morsetti di collegamento nel connettore ProfiBus DP**

 **6.** Gli schermi di entrambi i cavi sono collegati internamente con la carcassa del connettore.

 **7.** Per il collegamento dell'inizio e della fine del bus sono necessari connettori Profibus con terminatore (490 NAD 911 03). Questi connettori servono per adattare l'impedenza del cavo.

| ve<br>o<br>ro  | ve<br>Δ<br>2<br>ro | ve<br>ro       |                |
|----------------|--------------------|----------------|----------------|
| Inizio del bus | Derivazione        | Derivazione    | Fine del bus   |
| 490 NAD 911 03 | 490 NAD 911 04     | 490 NAD 911 04 | 490 NAD 911 03 |

**Figura 9 Schema di collegamento di un cavo ProfiBus DP**

- **8.** Chiudere la carcassa del connettore, inserire il connettore Profibus DP sul modulo corrispondente ed avvitarlo.
- **9.** Eseguire le procedure di scaricamento dello schermo descritte in appendice A.1, pagina 40, prima di collegare il connettore sul modulo.

# 3.3 **Segnalatori a LED**

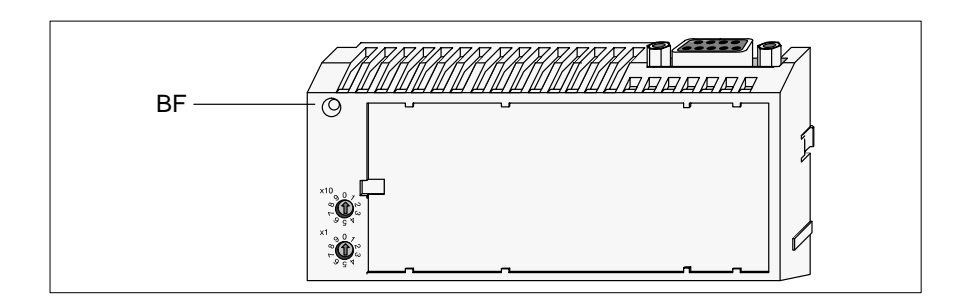

## **Tabella 7 Segnalatori a LED**

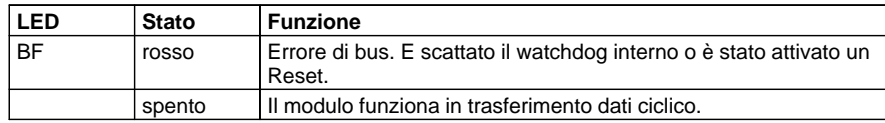

# 3.4 **Caratteristiche tecniche**

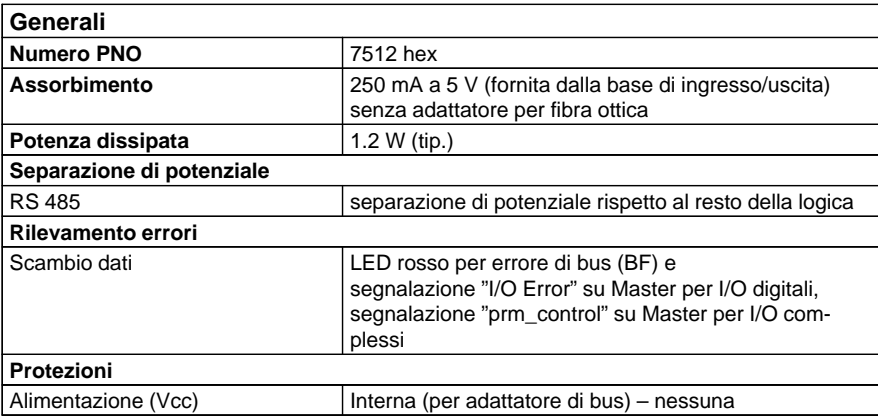

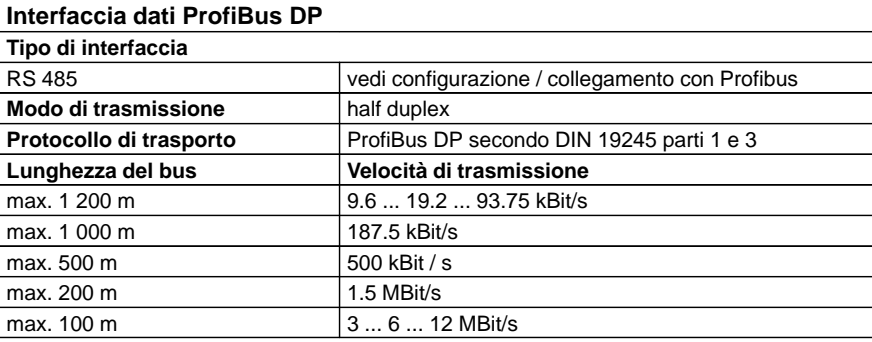

20

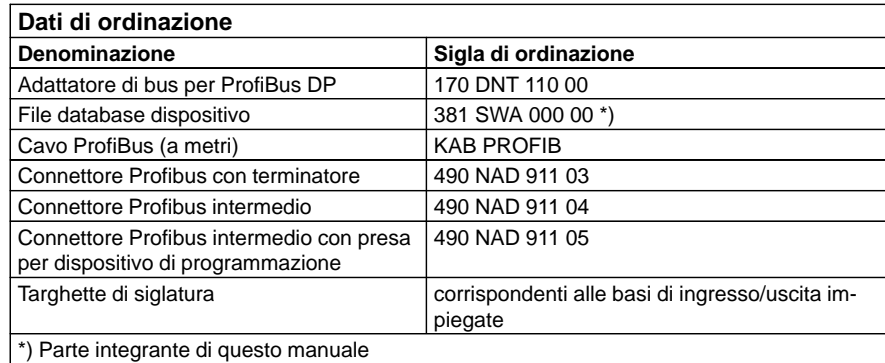

**Appendice**

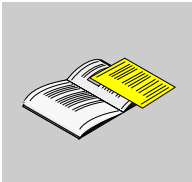

# **Protezione contro i disturbi elettromagnetici per l'adattatore di bus**

# **A**

Questo capitolo contiene consigli di progettazione necessari per la messa in servizio:

- -Protezione centralizzata per il ProfiBus DP
- -Protezione del cavo di bus dalle sovratensione (protezione contro i fulmini)

# A.1 **Protezione centralizzata per il ProfiBus DP**

Lo schermo del cavo di bus deve essere collegato galvanicamente, con la massa (barra di messa a terra) all'interno di un quadro elettrico.

I cavi particolarmente lunghi, posati, ma non ancora collegati, devono essere scaricati come segue:

- **1.** Cominciare a scaricare staticamente tramite il connettore Profibus DP più vicino alla barra di messa a terra. Mettere in contatto metallico la carcassa del connettore con la barra di terra del quadro. Collegare il connettore sul partecipante solo dopo averlo scaricato staticamente.
- **2.** Scaricare l'altro connettore Profibus DP del cavo, procedendo allo stesso modo e collegarlo con il partecipante.

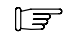

#### **Avvertenza**

La carcassa metallica dei connettori Profibus DP è collegata internamente al cavo con la schermatura. Quando il connettore di bus viene inserito sulla interfaccia Profibus del modulo, lo schermo del cavo viene automaticamente messo in cortocircuito con la terra.

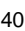

# A.2 **Protezione contro le sovratensioni per il cavo di bus**

Per la protezione dei cavi Profibus contro le sovratensioni (folgori) si devono predisporre delle protezioni opportune (scaricatori) se la linea corre all'esterno dell'edificio. La corrente di scarica nominale deve essere almeno pari a 5 kA ad es. tipo ARE No di ordinaz. 919 232 della

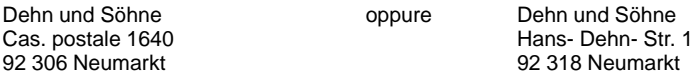

Il tipo di scaricatore da utilizzare dipende dal baudrate del Profibus DP e deve essere richiesto alla Dehn und Söhne. Per la protezione di un cavo Profibus sono necessari due scaricatori ARE in ciascun edificio.

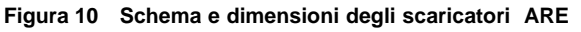

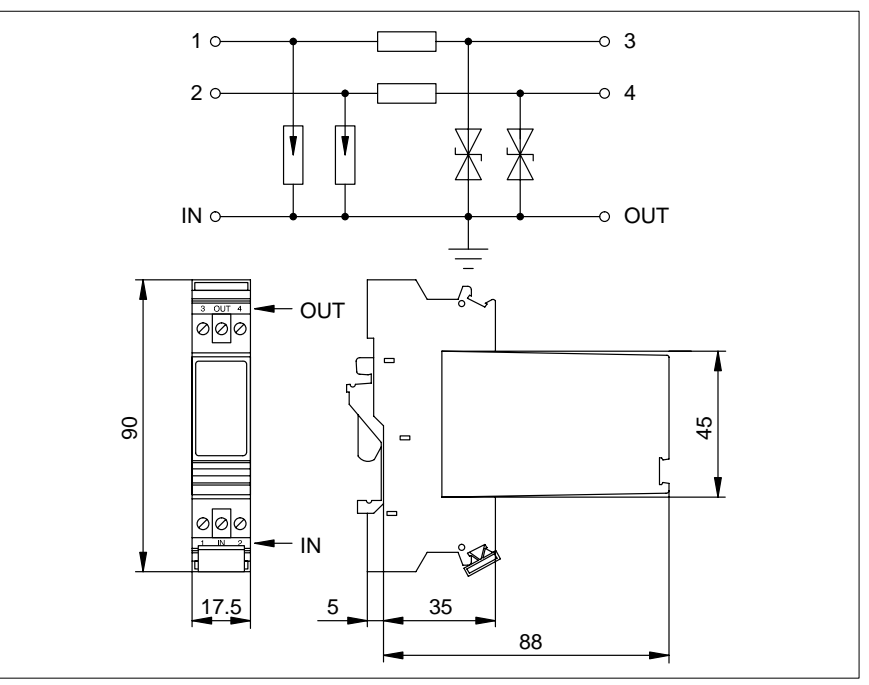

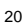

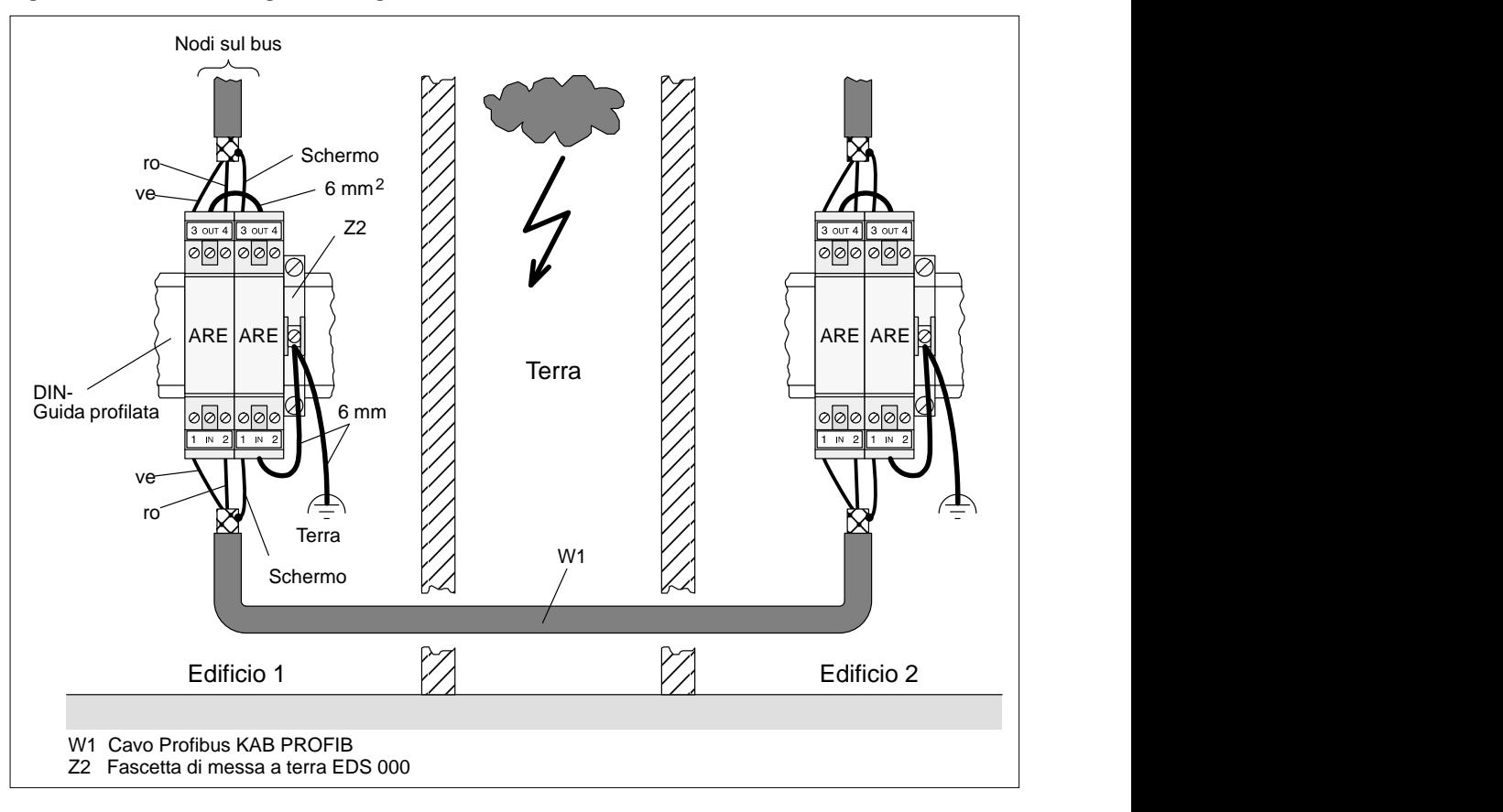

**Figura 11 Schema di collegamento degli scaricatori ARE**

Osservare la regola seguente:

- -Non scambiare i lati IN e OUT dello ARE (IN = lato terra)
- - Installare un collegamento di terra (barra per equilibrazione di potenziale) - Montare gli scaricatori in prossimità della terra degli edifici, in modo da far
	- percorrere il cammino più breve possibile al picco di corrente. Tenere il cavo (almeno 6 mm2) fra l'edificio e la terra il più corto possibile.
- - Su un cavo Profibus possono essere installati al massimo 10 scaricatori in fila, con 5 prese di terra per poter collegare fra loro 6 edifici.

# **Diagnostica**

# **B**

Questo capitolo descrive di dati diagnostici del Profibus DP:

- -■ Significato dei messaggi diagnostici
- -Ricerca dell'errore tramite il numero di identificazione
- -Avvertenza generale sulla ricerca guasti

# B.1 **Significato dei messaggi diagnostici**

Quando sono disponibili dei nuovi dati diagnostici, lo Slave (ad es. un modulo di ingresso/uscita Momentum) provvede a settare un bit. Quando il Master riceve questo bit, esso provvede automaticamente a richeidere le informazioni diagnostiche.

Il messaggio diagnostico occupa 19 byte in tutti i moduli di ingresso/uscita. L'utilizzatore può definire in quali indirizzi della memoria del PLC devono essere memorizzati i dati dei telegrammi diagnostici. Di seguito viene indicata la composizione del messaggio diagnostico:

| Messaggio diagnostico |                                                            |                                                      |       |       |       |                                 |       |       |                               |
|-----------------------|------------------------------------------------------------|------------------------------------------------------|-------|-------|-------|---------------------------------|-------|-------|-------------------------------|
| Byte 0                | Bit 7                                                      | Bit 6                                                | Bit 5 | Bit 4 | Bit 3 | Bit 2                           | Bit 1 | Bit 0 |                               |
| Byte 5                |                                                            | 6 byte riservati                                     |       |       |       |                                 |       |       | Dati diagnostici,<br>standard |
| Byte 6                |                                                            | Intestazione diagnostica per basi di ingresso/uscita |       |       |       |                                 |       |       |                               |
| Byte 7                |                                                            | Errore di I/O                                        |       |       |       |                                 |       |       |                               |
| Byte 8                |                                                            | prm_control                                          |       |       |       |                                 | Bit 1 | Bit 0 |                               |
| Byte 9<br>Byte 16     | Versione del firmware (8 byte)                             |                                                      |       |       |       | Dati diagnostici,<br>aggiuntivi |       |       |                               |
| Byte 17               | Codice di identificazione della base di ingresso/uscita HB |                                                      |       |       |       |                                 |       |       |                               |
| Byte 18               | Codice di identificazione della base di ingresso/uscita LB |                                                      |       |       |       |                                 |       |       |                               |
|                       |                                                            |                                                      |       |       |       |                                 |       |       |                               |

**Figura 12 Composizione del messaggio diagnostico**

Per risparmiare memoria i byte 9 .. 18 possono non essere memorizzati all'interno del PLC.

#### B.1.1 **Significato dei dati diagnostici standard (Byte 0)**

Secondo lo standard ProfiBus (DIN 19245 parte 3) è possibile analizzare i dati diagnostici. Di seguito viene riassunto il significato del **Byte 0**. Significato:

- **Bit 0** settato dal master per indicare che esso sta comunicando con i moduli di ingresso/uscita.
	- -Bit 0 = 0 significa: Comunicazione attiva
	- -Bit 0 = 1 significa: Comunicazione non attiva
- **Bit 1** settato dal master per indicare che il modulo di ingresso/uscita non è ancora pronto per comunicare (ad es. durante la fase di inizializzazione).
	- -Bit 1 = 0 significa: Modulo di ingresso/uscita pronto per comunicare
	- -Bit 1 = 1 significa: Modulo di ingresso/uscita non pronto per comunicare
- **Bit 2** settato dal modulo di ingresso/uscita per indicare che i dati di configurazione del master e del modulo corrispondono.
	- - Bit 2 = 0 significa: I dati di configurazione del Master e del modulo corrispondono
	- - Bit 2 = 1 significa: I dati di configurazione del Master e del modulo non corrispondono

#### B.1.2 **Significato degli errori di I/O (Byte 7)**

L'adattatore di bus riceve un errore di ingresso/uscita dalla base. Questo errore viene inviato al master in un messaggio diagnostico che contiene uno stato di errore (errore di ingresso/uscita). Lo stato di errore è contenuto in un byte in cui tutti i bit sono 0 o 1:

Tutti i bit a "1" indicano la presenza di un errore Tutti i bit a "0" indicano nessun errore

In questo modo è sufficiente un test se il byte > 0.

#### **Avvertenza**

La possibilità di segnalazione di un errore di ingresso/uscita dipende anche dalla organizzazione dei dati della base di ingresso/uscita (vedi esempio di errore, pagina 50).

一

### B.1.3 **Interpretazione di prm\_control (Byte 8)**

Il byte "prm\_control" non viene utilizzato dalle basi di ingresso/uscita digitali (valore sempre = "0"). Nelle basi di ingresso/uscita più complesse (ad es. unità analogiche), il byte viene utilizzato per segnalare se il parametro per il modulo è valido o non valido (a seguito della parametrizzazione del modulo!).

- **Bit 0** Base di ingresso/uscita non pronta,
	- -Bit = 0: Base di ingresso/uscita in funzione
	- -Bit = 1: Base di ingresso/uscita non in funzione
- **Bit 1** ricevuto un nuovo parametro (parametro non valido)
	- -Bit = 0: ricevuto un nuovo parametro valido
	- -Bit = 1: ricevuto un nuovo parametro non valido

I bit 0 e 1 vengono mantenuti dal modulo di ingresso/uscita fino ad un cambiamento dello stato di errore.

47

# B.2 **Ricerca dell'errore tramite codice di identificazione**

#### B.2.1 **Generalità**

Tutti i moduli di ingresso/uscita Momentum possiedono in numero identificativo interno. L'identificatore è necessario perché il master DP possa identificare i tipi dei dispositivi collegati. Il master confronta il byte 1 del numero di identificazione dei dispositivi collegati con i dati di configurazione introdotti tramite il terminale di servizio. Lo scambio dati comincia solo quando sono collegati sul bus i dispositivi corretti, ciascuno con il proprio numero di partecipante. In questo modo si ottiene una ottima protezione contro eventuali errori di configurazione.

Il numero di identificazione deve essere considerato dall'utilizzatore solo se esso deve essere immesso nei relativi file (dischetto 381 SWA 000 00, il file per i moduli Momentum si chiama "ASA\_7512.GSD"). L'utente deve sempre utilizzare il file GSD aggiornato.

Tramite il numero di identificazione è possibile determinare quale tipo di modulo ha inviato un messaggio diagnostico. Di seguito vengono riportati i moduli Momentum attualmente disponibili, con il loro numero di identificazione:

| <b>Denominazione</b>                                                                                                   | <b>Funzione</b>                                         | Parole di<br>ingresso | Parole di<br>uscita | Num. di identifica-<br>zione<br>Byte 17 * | Num. di identifica-<br>zione<br>Byte 18 ** |  |  |
|----------------------------------------------------------------------------------------------------|---------------------------------------------------------|-----------------------|---------------------|-------------------------------------------|--------------------------------------------|--|--|
| 170 AAI 140 00                                                                                                    | 16 canali di ingresso                                   | 16                    | 4                   | C <sub>1</sub> hex                        | $04$ hex                                   |  |  |
| 170 AAI 520 40                                                                                                    | 4 canali di ingresso, termo-<br>resistenze, termocoppie | 4                     | 4                   | C <sub>2</sub> hex                        | $04$ hex                                   |  |  |
| 170 AAO 120 00                                                                                                    | 4 canali di uscita                                      | -                     | 5                   | C <sub>3</sub> hex                        | $01$ hex                                   |  |  |
| 170 AAO 921 00                                                                                                    | 4 canali di uscita                                      | -                     | 5                   | C <sub>4</sub> hex                        | $01$ hex                                   |  |  |
| 170 AMM 090 00                                                                                                    | 4 ingressi, 2 uscite (digitali)                         |                       |                     | E0 hex                                    | $02$ hex                                   |  |  |
|                                                                                                    | 4 canali di ingresso, 2 di<br>uscita (analogici)        | 4                     | 4                   |                                           |                                            |  |  |
| * Byte 17: utilizzato per una identificazione univoca sul ProfiBus<br>** Byte 18: utilizzato per gestione dati interna |                                                         |                       |                     |                                           |                                            |  |  |

**Tabella 8 Numero parole e numero di identificazione (unità di ingresso/uscita analogiche)**

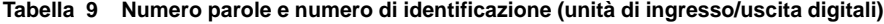

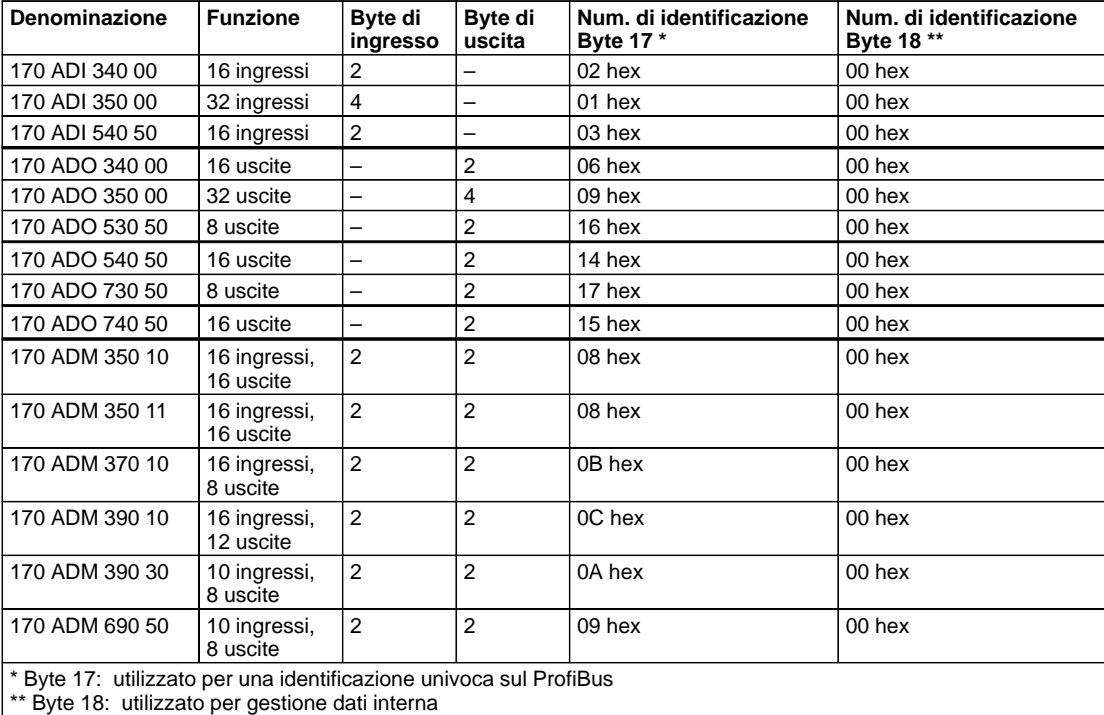

#### B.2.2 **Esempio di ricerca guasti**

Per la ricerca guasti si distinguono diversi casi, da cui conseguono le interpretazioni del Master. In generale, il byte 0 riporta informazioni sullo stato della comunicazione. Si possono presentare le seguenti possibilità (solo per errori singoli):

#### **Caso 1: La comunicazione non ha luogo**

Quando non si riesce a stabilire la comunicazione con uno Slave (ad es. se è stato configurato un tipo di modulo errato), il modulo può inviare solo informazioni diagnostiche standard. L'utente che ha determinato il campo di indirizzi per i dati diagnostici, deve procedere ad una loro valutazione.

#### **Significato del Byte 0: Esempio:**

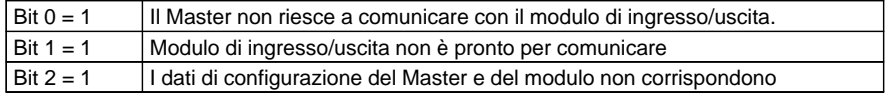

#### **Caso 2: Comunicazione interrotta**

Quando uno Slave ha già iniziato lo scmabio dati ed interrompe la propria comunicazione (ad es. filo interrotto), il Master genera quindi di nuovo i dati diagnostici standard. I dati diagnostici aggiuntivi mantengono lo stato precednete all'interruzione. In questo modo l'utente può analizzare i dati diagnostici in base ai campi di indirizzi conosciuti.

#### **Significato del Byte 0: Esempio:**

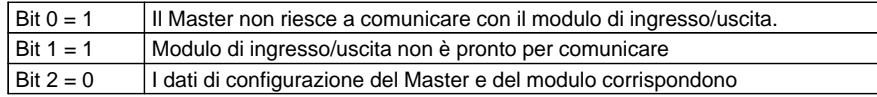

Nei dati diagnostici aggiuntivi è possibile determinare il tipo di modulo in errore tramite il Byte 17. Vedi Tabella 9, pagina 48 (ad es. Byte 17 = 01 hex significa che un modulo del tipo 170 ADI 350 00 è in errore).

20

**Caso 3: Segnalazioni di errore di un modulo di ingresso/uscita digitale** Quando un modulo digitale rileva un corto circuito o un sovraccarico in uscita, esso invia un messaggio diagnostico completo. In questo modo l'utente può analizzare i dati diagnostici in base ai campi di indirizzi conosciuti.

#### **Significato dei Byte 0 e 7: Esempio:**

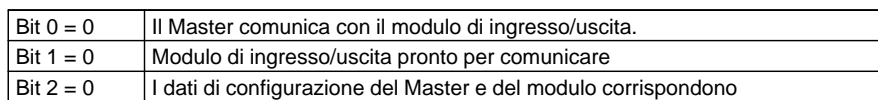

L'interpretazione del Byte 7 (Errore di I/O) deve essere fatta in configurazione. Byte 7 = 1 (tutti gli 8 Bit) significa: presenza di cortocircuito o sovraccarico su una o più uscite. Il significato degli errori di I/O è descritto nel capitolo B.1.2.

**Caso 4: Segnalazioni di errore di un modulo di ingresso/uscita analogico** Analogamente, l'errata parametrizzazione di moduli intelligenti (ad es. moduli analogici) comporta l'invio di un messaggio diagnostico completo. In questo modo l'utente può analizzare i dati diagnostici in base ai campi di indirizzi conosciuti.

#### **Significato dei Byte 0 e 8: Esempio:**

-Significato del Byte 0

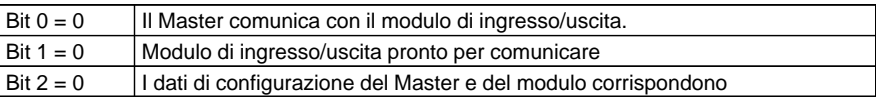

#### -Significato del Byte 8 (prm\_control)

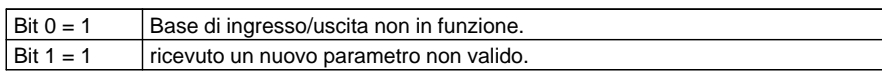

51

# B.3 **Esempio generale di ricerca guasti**

Se i casi diagnostici descritti in B.2 non portano alla individuazione della causa di errore, controllare le seguenti cause di errore più comuni:

- -Controllo dei tipi di moduli configurati,
- -Controllo della tensione di alimentazione sui moduli,
- -Confronto fra gli indirizzi configurati e quelli impostati sugli adattatori di bus,
- -Controllo della parametrizzazione dei moduli complessi (analogici),
- -Osservanza delle normative EMC,
- - Controllo del cablaggio (morsetti ben avvitati, collegamento corretto del cavo, ecc.),
- -Problemi generali di contatto sui connettori.